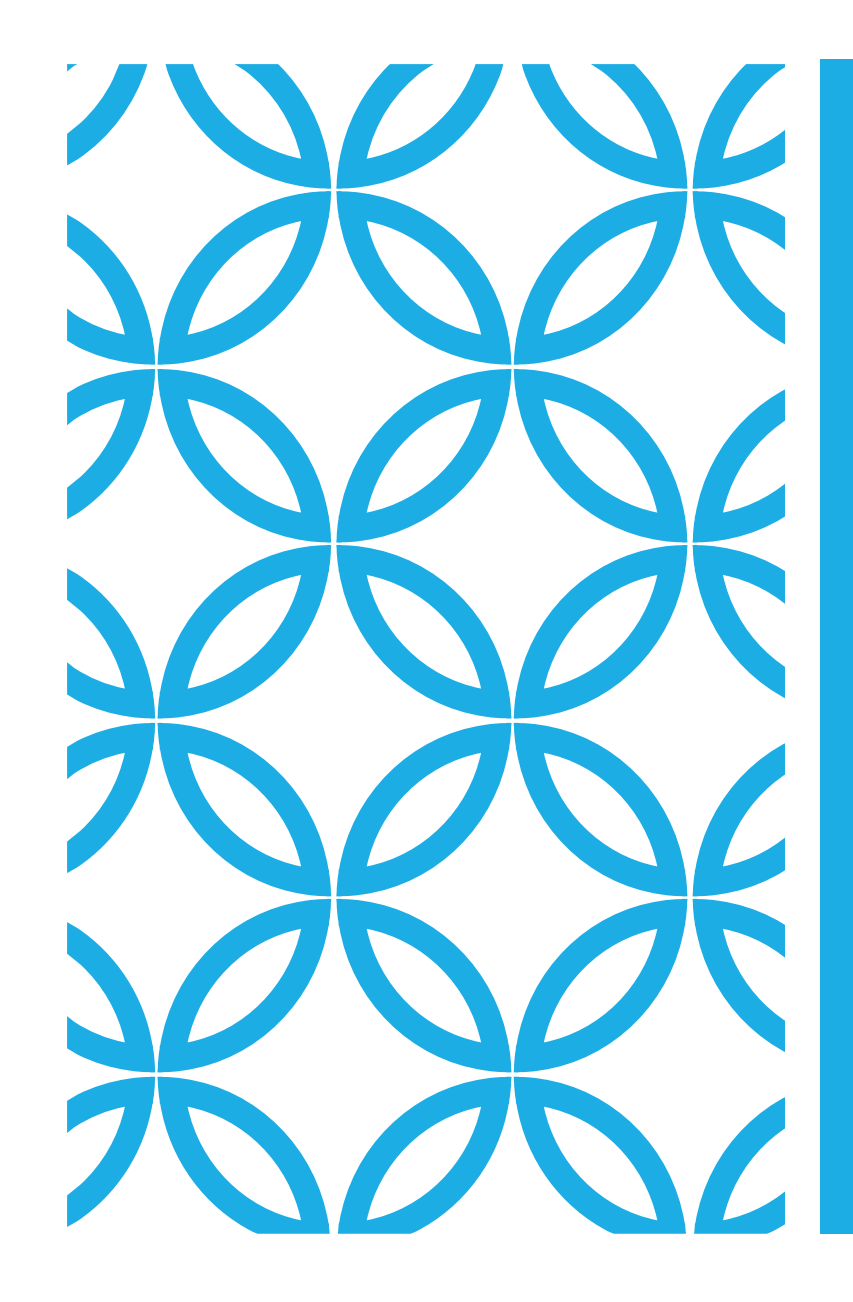

## RISTORAZIONE SCOLASTICA MANUALE DI UTILIZZO

#### **ATTENZIONE**:

Per le indicazioni delle credenziali di accesso al portale di comunicazione con le famiglie (Portale Genitori), link e codici personali, si rimanda alla LETTERA CODICI E CREDENZIALI. Qualora non ne sia in possesso, potrai rivolgerti all'Ente per ottenerne una copia

### UNA PREMESSA

A partire dal 21/10/2020 il servizio di ristorazione scolastica sarà oggetto di un'importante novità organizzativa legata alla prenotazione ed al pagamento dei pasti.

Con il nuovo sistema, potrai acquistare per ogni componente della tua famiglia un credito che verrà decurtato automaticamente ad ogni pasto consumato.

### PRESENZE IN MENSA

MODALITÀ DI RILEVAZIONE

Le presenze in mensa verranno prenotate **automaticamente** ad ogni rientro previsto dalla scuola senza nessuna necessità di comunicazione da parte del genitore/tutore alla scuola/comune. **Il genitore/tutore dovrà invece segnalare l'eventuale ASSENZA al servizio REFEZIONE.**

La comunicazione dell'assenza deve essere effettuata attraverso i seguenti canali:

**- Tramite APP "ComunicApp**" compatibile con la maggior parte dei dispositivi iOS e ANDROID, e scaricabile dallo Store del proprio Cellulare e/o Tablet. (L'APP non è supportata su iPad per sistemi iOs e non è disponibile su dispositivi Windows Phone)

**- Tramite chiamata con Voce Guida** da telefono fisso o cellulare ai numeri riportati nella LETTERA CODICI E CREDENZIALI.

**- Tramite PC da Portale Genitori**, disponibile all'indirizzo internet indicato nella LETTERA CODICI E CREDENZIALI

### COME COMUNICO L'ASSENZA?

La comunicazione di assenza dovrà essere inviata entro e non oltre l'orario limite del giorno stesso in cui si intende disdire il pasto. L'orario limite per la disdetta viene riportato nella "LETTERA CODICI E CREDENZIALI" distribuita all'utenza all'inizio dell'anno scolastico. Le eventuali disdette inviate in ritardo non saranno processate e daranno luogo all'addebito automatico del pasto.

La comunicazione varrà per il primo giorno utile: per esempio, se si disdice il giorno prima di un festivo, la comunicazione sarà utile per il primo giorno scolastico disponibile.

### APP "COMUNICAPP"

I metodi per comunicare l'assenza sono 3

### 1 - APP COMUNICAPP:

Il genitore potrà scaricare gratuitamente l'applicazione "**ComunicApp**" per Smartphone e Tablet direttamente dallo Store del terminale utilizzato. Tramite l'app sarà possibile effettuare la disdetta del pasto, richiedere il pasto in bianco, sospendere per più giorni il servizio e riprendere il servizio a partire dal giorno stabilito. Le modifiche sono registrate in tempo reale dal sistema. In aggiunta, tramite applicazione sarà possibile visualizzare presenze/assenze del proprio figlio, effettuare una ricarica e rimanere aggiornati sul servizio tramite la sezione Avvisi e News.

## TELEFONO CON VOCE GUIDA

Il genitore, componendo il numero evidenziato nella "Lettera Codici e Credenziali" consegnata all'utenza, contenente i codici di accesso ed utilizzo del sistema, sarà guidato da una voce automatica e potrà effettuare la disdetta, richiedere il pasto in bianco, sospendere per più giorni il servizio e riprenderlo a partire dal giorno stabilito.

È sempre possibile annullare la disdetta effettuata tramite Telefonata con Voce Guidata, utilizzando nuovamente ed esclusivamente il metodo della Telefonata con Voce Guidata.

# PORTALE GENITORI

Per il genitore sarà possibile compiere le medesime operazioni sopradescritte accedendo tramite qualsiasi computer connesso ad internet, al Portale Genitori, previa identificazione con codice identificativo e password (per i quali si rimanda alla "Lettera Codici e Credenziali" distribuita all'utenza), cliccando con il mouse sulla casellina relativa al giorno di refezione per il quale si intende effettuare la disdetta o la prenotazione del pasto in bianco. Le modifiche vengono registrate in tempo reale dal sistema.

#### **Come devo fare per disdire i pasti nei giorni di sciopero, assemblea sindacale, gite scolastiche?**

In occasione di scioperi, seggi elettorali, uscite didattiche non è necessario disdire il pasto. Ogni variazione al calendario scolastico verrà tempestivamente comunicata al centro cottura dall'Istituzione Scolastica competente (ad esempio per gite, ampliamento vacanze etc.) o dagli uffici comunali (ad esempio per elezioni, scioperi etc.). La predisposizione del calendario di utilizzo del servizio mensa che regolamenta la possibilità di disdetta da parte del genitore è di competenza dell'ente erogatore del servizio.

#### **Come posso richiedere una dieta speciale?**

Le diete speciali per motivi religiosi <sup>o</sup> per filosofia di vita (ad es. per vegetariani) <sup>e</sup> le diete speciali per motivi di salute (intolleranze, allergie, malattie metaboliche) possono essere richieste ed attivate (e successivamente disdette) solo tramité presentazione di autocertificazione per le prime e di certificato medico per le seconde allo sportello del Servizio Sociale, nel palazzo comunale in via Brigata Sassari n° 66.

#### **Per quanto tempo posso utilizzare il pasto in bianco?**

Il pasto in bianco per indisposizione del bambino può essere richiesto al massimo per n. 3 rientri consecutivi. Le richieste per periodi superiori verranno automaticamente rifiutate dal sistema.

# DOMANDE FREQUENTI

(FAQ)

Per effettuare le ricariche sarà possibile utilizzare la modalità MAV ONLINE.

Potrai generare il codice MAV di pagamento accedendo al Portale Genitori, andando nella sezione **Pagamenti -> Effettua una ricarica** e indicando l'importo che si desidera ricaricare.

L'importo si potrà selezionare dalle scelte proposte ad importo prefissato oppure, in alternativa, inserendolo manualmente nella sezione della *Ricarica Personalizzata.*

Una volta effettuata la scelta o imputato l'importo, premi su *Ricarica*: sarà necessario selezionare in seguito **Pagamento MAV** e premere il tasto *Prosegui.*

Prima di confermare la generazione del MAV, verrà proposta una schermata di riepilogo dell'importo da ricaricare con le informazioni relative all'utente sul quale si intende effettuare l'operazione. Per finalizzare la generazione del MAV, sarà necessario accettare il costo del servizio laddove previsto e premere il tasto *Genera Mav***.**

A questo punto il sistema genererà un codice (**CODICE MAV**) necessario per effettuare il pagamento. All'occorrenza è possibile stampare il bollettino MAV: sarà sufficiente cliccare sul MAV appena generato per visualizzarlo e stamparlo tramite tasto di stampa preposto.

## PAGAMENTO E RICARICHE

### COME PAGARE?

Con il codice MAV generato è possibile effettuare la ricarica attraverso una delle seguenti modalità:

- Presso ogni sportello bancario d'Italia, anche non nel territorio comunale e anche senza essere correntista

- Tramite Home Banking personale alla sezione "pagamento MAV"

- Tramite ATM bancari (sportelli bancomat) alla sezione "Pagamento MAV" se disponibile

A pagamento effettuato, la registrazione sul Portale Genitori della transazione economica avvenuta verrà visualizzata entro le 48 ore successive.

Potrai inoltre generare il codice MAV direttamente dall'applicazione ComunicAPP su smartphone e tablet, accedendo alla sezione "Saldo" o alla sezione "Pagamenti", scegliendo o immettendo l'importo della ricarica ed infine selezionando il metodo di pagamento MAV

### HAI BUONI DI CARTA? NON LI BUTTARE!

I Buoni mensa cartacei acquistati nell'Anno Scolastico 2019/20 e comunque entro la data del 23/10/2020 potranno essere convertiti.

Per fare ciò, a partire dal giorno **21/10/2020** ed entro la data del **23/10/2020**, i genitori interessati dovranno restituire all'Ufficio Servizio Sociale i Buoni cartacei avanzati dalla gestione 2019/2020, tramite il documento già allegato alla domanda di richiesta del servizio di ristorazione scolastica, entro il giorno 23/10/2020. L'ufficio provvederà contestualmente alla conversione dell'equivalente in denaro dei buoni, in credito virtuale dei buoni consegnati.

### SEMPRE IN LINEA CON LE FAMIGLIE

Dalla home page del Portale Genitori è possibile raggiungere le sezioni seguenti:

**Anagrafica**: per visualizzare i dati anagrafici del bambino e del genitore

**Presenze**: per consultare lo storico delle presenze e per effettuare una disdetta del pasto

**Pagamenti**: per consultare lo storico dei pagamenti avvenuti e per poter effettuare una ricarica attraverso i canali di pagamento abilitati

**News**: per accedere alle comunicazioni e notifiche pubblicate dal Comune;

**Utility**: per poter usufruire di utilità quali il *"Cambio della password"* e il servizio "*Contattaci*". Quest'ultima utility permette di comunicare direttamente con il referente del servizio di refezione scolastica.

### SEMPRE IN LINEA CON LE FAMIGLIE

Attraverso la ComunicApp verrà messo a disposizione del genitore uno strumento informativo a 360 gradi che permetterà al genitore di essere sempre informato sulla situazione del proprio bambino, in termini di presenze in mensa e pagamenti effettuati, oltre che per le comunicazioni ufficiali da parte del Comune.

La ComunicApp, infatti, permette di accedere alle sezioni:

**Calendario** → visualizzazione dei giorni in cui l'utente ha usufruito del servizio di refezione

**Pagamenti o "Saldo"** → visualizzazione della lista delle ricariche effettuate ed il saldo attuale

**Comunicazioni** → visualizzazione di eventuali comunicazioni da parte dell'Ente